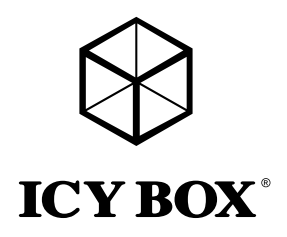

USB Type-C™ Notebook DockingStation

# Handbuch IB-DK2106-C

USB Type-C™ Notebook DockingStation

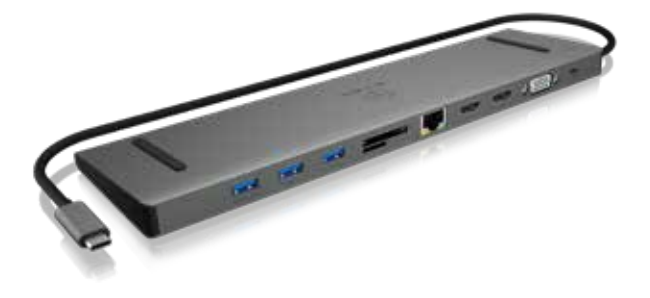

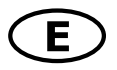

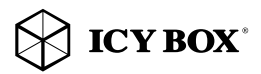

# Safety information IB-DK2106-C

# Please read carefully the following information to prevent injuries, damage to materi- al and device as well as data loss:

#### Warning levels

Signal words and safety codes indicate the warning level and provide immediate information in terms of the probability of occurrence as well as the type and severity of the consequences if the measures to prevent hazards are not complied with.

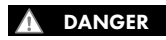

Warns of a directly hazardous situation causing death or serious injury.

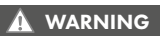

Warns of a **potentially** hazardous situation that **may** cause death or serious injury.

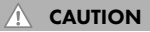

Warns of a **potentially** hazardous situation that may cause minor injury.

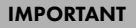

Warns of a **potential** situation that **may** cause material or environmental damage and disrupt operative processes.

# 1. Risk of electrical shock WARNING

# **Contact with parts conducting electricity**<br>Risk of death by electrical shock

- 
- 
- 
- 
- 
- 
- Risk of death by electrical shock<br>• Risk of death by electrical shock<br>• Make sure the device has been de-energised prior to working on it<br>• Do not remove contact protection panels<br>• Do not bring plug contacts in contact
- 
- 

CAUTION

- 
- 

2. Hazards during assembly (if intended)<br> $\hat{\mathbb{A}}$  CAUTION Sharp components<br>Sharp component components to fingers or hands during assembly (if intended)

- 
- Read the operating instructions prior to assembly<br>• Avoid coming into contact with sharp edges or pointed components<br>• Do not force components together<br>• Use suitable tools<br>• Use potentially enclosed accessories and tool
- 
- 
- 

# 3. Hazards caused by a development of heat<br>IMPORTANT Disufficient device/power unit ventilation<br>IMPORTANT Overheating and failure of the device/power unit

- IMPORTANT
- Prevent externally heating up components and ensure an exchange of air<br>• Do not cover the fan outlet and passive cooling elements<br>• Avoid direct sunlight on the device/power unit
- 
- 

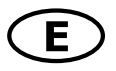

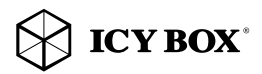

# Safety information IB-DK2106-C

- Guarantee sufficient ambient air for the device/power unit Do not place objects on the device/power unit
- 

# **4. Hazards caused by very small parts and packaging<br>A WARNING** Risk of suffocation or swallowing WARNING

- 
- 
- Keep small parts and accessories away from children<br>• Store/dispose of plastic bags and packaging in an area that is inaccessible to children<br>• Do not hand over small parts and packaging to children
- 

### 5. Potential data loss

# **Data lost during commissioning**<br>Potentially irreversible data loss

IMPORTANT

- Always comply with the information in the operating instructions/quick installation guide<br>• Exclusively use the product once the specifications have been met<br>• Back up data prior to commissioning<br>• Back up data prior to
- 
- 
- 
- 

# 6. Cleaning the device<br>Harmful cleaning agents

### IMPORTANT

Scratches, discolouration, damage caused by moisture or short circuit in<br>the device

- 
- Disconnect the device prior to cleaning<br>• Aggressive or intense cleaning agents and solvents are unsuitable<br>• Make sure there is no residual moisture after cleaning<br>• We recommend cleaning devices using a dry, anti-stati
- 
- 

# 7. Disposing of the device Environmental pollution, unsuitable for recycling

# IMPORTANT

Potential environmental pollution caused by components, recycling circle interrupted

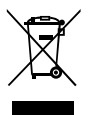

This icon on product and packaging indicates that this product must not be disposed of<br>as part of domestic waste. In compliance with the Waste Electrical and Electronic Equipment Directive (WEEE) this electrical device and potentially included batteries must not<br>be disposed of in conventional, domestic waste or **recycling waste**. If you would like<br>to dispose of this product and potentially inc or your local waste disposal and recycling point.

If you have any questions, please do not hesitate to contact our support at support@raidsonic.de or visit our website at www.raidsonic.de.

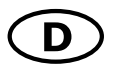

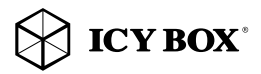

# Sicherheitshinweise IB-DK2106-C

# Zur Vermeidung körperlicher Schäden, sowie von Sach-, Geräteschäden und Daten-<br>verlust beachten Sie bitte folgende Hinweise:

#### Warnstufen

Signalwort und Sicherheitszeichen kennzeichnen die Warnstufe und geben einen sofortigen Hinweis auf Wahrscheinlichkeit, Art und Schwere der Folgen, wenn die Maßnahmen zur Vermeidung der Gefahr nicht befolgt werden.

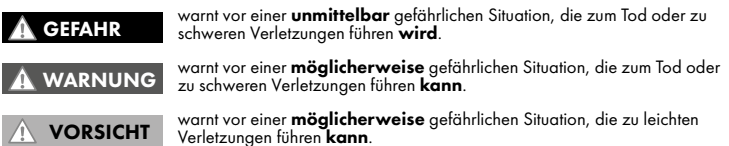

ACHTUNG

**WARNUNG** 

warnt vor einer möglichen Situation, die zu Sach- und Umweltschäden führen und den Betriebsablauf stören **kann**.

# 1. Gefahren durch elektrische Spannung<br>A WARNUNG kontakt mit elektrisch leitenden Teilen

- 
- 
- 
- 
- 
- 
- 
- A WARNUNG Lebensgefahr durch Stromschlag<br>
vor Arbeiten am Gerät, Spannungsfreiheit sicherstellen<br>
Kontaktschutzblenden nicht entfernen<br>
Kontaktschutzblenden nicht entfernen<br>
Steckkontakte nicht mit spitzen und m
- 
- 
- 

# 2. Gefahren während Montage (wenn vorgesehen) Scharfkantige Bauteile

VORSICHT

ACHTUNG

Finger- oder Handverletzungen bei Zusammenbau (wenn vorgesehen)

- 
- 
- 
- 
- vor Montage, Betriebsanleitung lesen<br>• Kontakt mit scharfen Kanten oder spitzen Bauteilen vermeiden<br>• Bauteile nicht mit Gewalt zusammensetzen<br>• geeignetes Werkzeug verwenden<br>• nur gegebenenfalls mitgeliefertes Zubehör u

# 3. Gefahren durch Wärmeentwicklung<br>ACHTUNG Mangelhafte Belüftung des Geräts/Netzteils<br>Mangelman des Geräts/Netzteils

• externe Erwärmung vermeiden und Luftaustausch zulassen

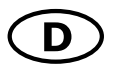

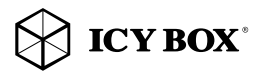

# Sicherheitshinweise IB-DK2106-C

- 
- Lüfter-Auslass und passive Kühlkörper freihalten<br>• direkte Sonneneinstrahlung auf Gerät/Netzteil vermeiden<br>• ausreichend Umgebungsluft für Gerät/Netzteil abstellen<br>• keine Gegenstände auf dem Gerät/Netzteil abstellen
- 
- 

# 4. Gefahren durch Kleinstteile und Verpackung Erstickungsgefahr

- 
- 
- WARNUNG Hebensgefahr durch Ersticken oder Verschlucken<br>• Kleinteile, Zubehör für Kinder unzugänglich verwahren<br>• Plasikitüten und Verpackung für Kinder unzugänglich verwahren/entsorgen<br>• Kleinteile und Verpackungen nicht
- 

**ACHTUNG** 

ACHTUNG

# 5. Möglicher Datenverlust<br>1910 – Datenverlust bei Inbetriebnahme<br>1910 – Unwiederbringlicher Datenverlust möglich

- Unbedingt Hinweise in der Bedienungsanleitung/Schnellinstallationsanleitung beachten<br>• Produkt nur verwenden, wenn Spezifikationen erfüllt sind<br>• Datensicherung vor Inbetriebnahme durchführen<br>• Datensicherung vor Anschlu
- 
- 
- 
- 

6. Reinigung des Gerätes<br>16. ACHTUNG – Schädigende Reinigungsmittel<br>16. ACHTUNG – Kratzer, Farbveränderungen, Feuchteschäden oder Kurzschluss am Gerät

- 
- vor Reinigung, das Gerät außer Betrieb nehmen<br>• aggressive bzw. scharfe Reinigungs- und Lösungsmittel sind ungeeignet<br>• nach der Reinigung sicherstellen, dass keine Restfeuchtigkeit vorhanden ist<br>• Reiniauna der Geräte a
- 
- 

# 7. Entsorgung des Gerätes<br>Amweltverschmutzung, Wiederverwertung nicht möglich

ACHTUNG

Mögliche Umweltbelastung durch Bestandteile, Recyclingkreislauf unterbrochen

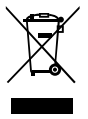

Dieses auf dem Produkt und der Verpackung angebrachte Symbol zeigt an, dass dieses<br>Produkt nicht mit dem Hausmüll entsorgt werden darf. In Übereinstimmung mit der Richtlinie über Elektro- und Elektronik-Altgeräte (WEEE) darf dieses Elektrogerät und ggf.<br>enthaltene Batterien nicht im normalen Hausmüll oder dem Gelben Sack entsorgt<br>werden. Wenn Sie dieses Produkt und ggf. enthaltene Batter bringen Sie diese bitte zur Verkaufsstelle zurück oder zum Recycling-Sammelpunkt Ihrer Gemeinde.

Bei Fragen kontaktieren Sie gerne unseren Support unter support@raidsonic.de oder besuchen Sie unsere Internetseite www.raidsonic.de.

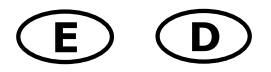

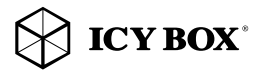

Package content IB-DK2106-C, quick installation guide Verpackungsinhalt IB-DK2106-C, Schnellinstallationsanleitung

### Side view / Seitenansicht

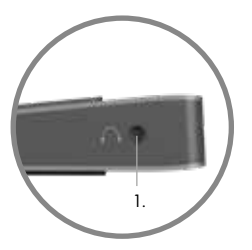

1. Headset interface / Schnittstelle

#### Rear view / Rückansicht

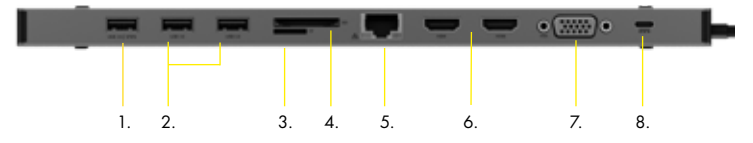

- 1. 1x USB 3.0 Type-A data interface/Datenschnittstelle + 1.5 A charging/aufladen
- 2. 2x USB 3.0 Type-A data interface/Datenschnittstelle + 0.9 A charging/aufladen
- 3. microSD 3.0 card reader/microSD 3.0 Kartenleser (UHS-I)
- 4. SD 3.0 card reader/SD 3.0 Kartenleser (UHS-I)
- 5. RJ45 Ethernet interface/Schnittstelle / Gigabit
- 6. HDMI® interfaces/Schnittstellen / up to/bis zu 3840x2160@30Hz
- 7. VGA interface/Schnittstelle / up to/bis zu 1920x1200@60 Hz
- 8. USB Type-C™ only for Power Delivery (PD) up to 20 V@5 A / nur für PD bis zu 20 V@5 A

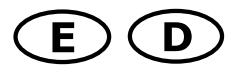

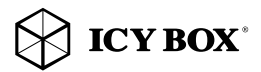

### Starting up / Inbetriebnahme

1. Connect USB Type-C™ cable / USB Type-C™ Kabel anschließen

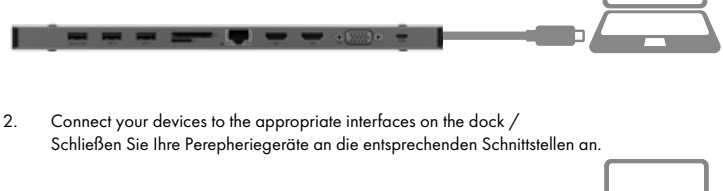

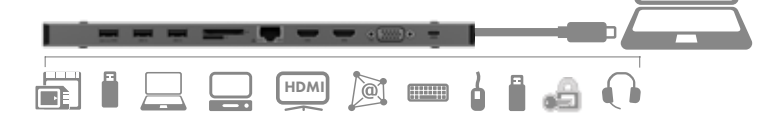

### Usage of memory card slots / Verwendung der Speicherkartenschächte SD card (UHS-I)

Insert the SD card into the SD card slot with the bevelled corner in front of it. The golden PIN's of the card must be directed **downwards**.

### microSD card (UHS-I)

Insert the microSD card into the microSD card slot with the bevelled corner in front of it. The golden PIN's of the card must be directed upwards.

#### SD Karte (UHS-I)

Schieben Sie die SD Karte mit der abgeschrägten Ecke voraus in den SD-Kartenschacht. Die goldenen Kontaktpunkte zeigen dabei nach unten.

#### microSD Karte (UHS-I)

Schieben Sie die microSD Karte mit der abgeschrägten Ecke voraus in den microSD Kartenschacht. Die goldenen Kontaktpunkte zeigen dabei nach oben.

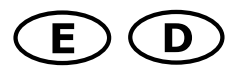

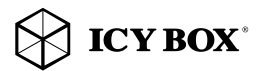

### Single-LUN - the card reader can only work with one memory card at a time Single-LUN - Der Kartenleser kann nur mit einer Speicherkarte zurzeit arbeiten

Note: In order to power and charge your connected laptop, its USB Type-C™ port must support USB Power Delivery or Thunderbolt 3™.

Hinweis: Damit Ihr Laptop mit Strom versorat und auch geladen wird, muss dessen USB Type-C™ Schnittstelle USB Power Delivery oder Thunderbolt 3™ unterstützen.

#### Type-C™ Notebook DockingStation

The USB Type-C™ multi DockingStation is designed for extra connectivity demands. With this DockingStation you can extend a USB Type-C™ host interface and DisplayPort™ Alt Mode supported computer to more displays and USB peripherals, Ethernet network, memory cards, speaker and microphone through one USB Type-C™ cable.

Adopting Power Delivery charging technology, upstream charging function through the Type-C™ interface, you can charge the connected notebook by using your existing Type-C™ power supply at once.

#### Features

- Premium aluminium enclosure
- USB Type-C™ with Power Delivery
- Charge your notebook with up to 100 W via the USB Type-C™ interface
- Three additional video interfaces:
	- 2x High Speed HDMI® Type-A (up to 3840x2160@30 Hz) 1x VGA interface up to 1920x1200@60 Hz
- Three USB 3.0 Type-A interfaces, data transfer rate up to 5 Gbit/s
- Single-LUN SD 3.0 (UHS-I) and microSD 3.0 (UHS-I) card reader for data transfer up to 100 MB/s
- Gigabit LAN RJ45 interface with wake-on-LAN function
- 3.5 mm stereo combo jack (headset)

#### **Requirements**

• Host notebook with an available USB Type-C™ port (to ensure full dock functionality, the host USB Type-C™ port must support USB Power Delivery and DisplayPort™ Alt Mode or Thunderbolt™ 3).

Note: The docking station can still connect to a host laptop with a USB Type-C™ port that doesn't support Power Delivery (must still support DisplayPort™ Alt Mode). In this configuration, the docking station will not provide power to your host laptop.

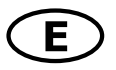

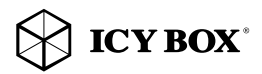

- HDMI® or VGA enabled display(s) with cables as needed (for additional external displays)
- A 4K-capable display is required to achieve 3840x2160@30 Hz resolution
- Any of the following operating systems: Windows®, macOS® (macOS® computers do not support extended mode via DP Alt Mode – only mirrored mode (SST)).

# USB Type-C™

Not all USB Type-C™ ports support the full functionality of the USB Type-C™ standard. Some ports might only provide data transfers, and might not support video or Power Delivery over USB. To use this dock to its full potential, ensure that the host USB Type-C™ port from your computer supports DisplayPort™ Alt Mode, as well as USB Power Delivery or Thunderbolt 3™. Note! The USB Type-C<sup>™</sup> port on the DockingStation supports only Power Delivery (no data transfer)

### Install and use the docking station

The dock will automatically install some of the required drivers once it is connected to your laptop's USB Type-C™ port. If you receive a prompt to automatically install the driver(s), follow the on-screen instructions to complete the installation.

Connect your devices to the appropriate ports on the dock. Connect your external display(s) to the dock's video port(s).

Note: Video output capabilities are dependent on the video card and hardware specifications of your connected host laptop. Certain video cards have limited MST support, while some monitors will also limit the available resolution.

### Configure a display device

Please setup your display settings accordingly to your operating system and requirements. For detailed information, see the corresponding operation manual and description of your operating system. Your laptop hardware must support dual external displays (e.g.: MST). You can set up dual displays by using the video output ports (2x HDMI® or 1x HDMI® and VGA).

### Supported video resolutions

The docking station supports 4K HD resolution if the connected HDMI® display supports it.

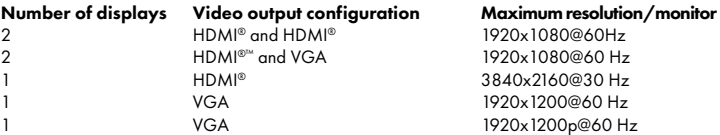

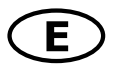

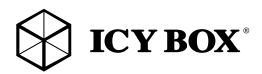

#### Important

- 1. When connecting two HDMI® monitors on macOS® based system, the computer can read only one EDID (Extended Display Interface Data). It is recommended using two monitors, which have the same highest resolution. If the resolutions are different for these two monitors, please adjust manually. On Windows® OS the computer can read two different EDID´s at the same time.
- 2. When connecting HDMI® and VGA on macOS®, the computer can read only one EDID. Please connect the HDMI® port before the VGA port; otherwise, there might be no sound from the device. Please adjust the resolution for both monitors manually. This issue will not happen on Windows® OS.
- 3. When using macOS® on the dual monitor mode, the computer can read only one EDID. If you are using two monitors which do not using the same resolution, there won´t be an image. Please properly reset the resolution and adjust it manually.
- 4. When connecting the USB Type-C plug of the IB-DK2106-C to a Chromebook, the mouse to be connected to the USB 3.0 Type-A port will not work immediately; it will have seconds' delay. This problem also occurs in other similar Type-C™ adapter (including Apple original 3 in 1 adapter) when connected to Chromebook.
- 5. When connecting the IB-DK2106-C to Chromebook, the VGA video signal may not appear on the screen of the VGA monitor under certain resolutions.
- 6. Attention! When plugging in and out an adapter to the Type-C™ interface of the IB-DK2106-C, the connected USB devices will get disconnected flashily and then reconnect in a few seconds, so to prevent possible data loss or corruption, avoid (dis-)connecting the PD adapter from AC power while transferring data.

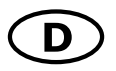

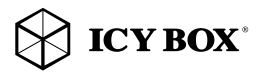

# Handbuch IB-DK2106-C

# Type-C™ Notebook DockingStation

Die USB Type-C™ Multi DockingStation von ICY BOX in elegantem Design und mit Power Delivery Technologie, ist für den Anschluss an einen Computer (z.B. Laptop, Notebook, etc.) mit Type-C™ Schnittstelle und DisplayPort™ Alt Mode Unterstützung entwickelt worden um zusätzliche Monitore, sowie externe Peripherie per USB, LAN, SD Kartenschächten und Audioschnitstelle anschließen zu können und den Computer gleichzeitig über eine Power Delivery Type-C Schnittstelle mit Strom zu versorgen.

### Merkmale

- Hochwertiges und stylisches Aluminiumgehäuse
- USB Type-C<sup>™</sup> mit Power Delivery
- Versorgt Ihr Notebook mit bis zu bis zu 100 W über den USB Type-C™ Anschluss
- Drei zusätzliche Videoanschlüsse:
	- 2x High Speed HDMI® Type-A (bis zu 3840x2160@30 Hz)
	- 1x VGA Anschluss bis zu 1920x1200@60 Hz
- Drei USB 3.0 Type-A Anschlüsse mit Datenübertragungsrate bis zu 5 Gbit/s
- Single-LUN SD 3.0 (UHS-I) und microSD 3.0 (UHS-I) Kartenleser für Datenübertragungen bis zu 100 MB/s
- Gigabit LAN RJ45 Schnittstelle mit Wake-on-LAN Funktion
- 3,5 mm Kombi-Headset-Anschluss

### Anforderungen

• Host Laptop mit freier USB Type-C™ Schnittstelle (um den vollen Funktionsumfang zu gewährleisten muss der verwendete USB Type-C™ Anschluss USB Power Delivery und den DisplayPort™ Alt Mode oder Thunderbolt 3™ unterstützen)

Hinweis: Die Dockingstation kann auch an Host Laptops mit USB Type-C™ Schnittstelle OHNE Power Delivery Unterstützung genutzt werden (DisplayPort™ Alt Mode wird weiterhin benötigt). In diesem Falle kann das Notebook NICHT über die Type-C™ Schnittstelle mit Strom versorgt werden.

- HDMI® oder VGA Monitor(e) mit entsprechenden Verbindungskabeln (wenn zusätzliche externe Monitore verwendet werden sollen)
- 4K-fähigen Monitor um die volle Auflösung von 3840x2160@30 Hz erreichen zu können
- Unterstützte Betriebssysteme: Windows®, macOS® macOS® Computer unterstützen nicht die Darstellung im Erqweiterungsmodus über DP Alt Mode nur im gespiegelten Modus (SST).

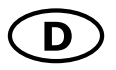

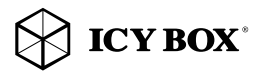

# Handbuch IB-DK2106-C

### USB Type-C™

Nicht alle USB Type-C™ Schnittstellen am Markt unterstützen den vollen Funktionsumfang des USB Type-C™ Standards. Einige Schnittstellen ermöglichen unter Umständen lediglich Datenübertragung, aber eventuell keine Videoübertragung oder Stromversorgung via USB.

Um das volle Potential der IB-DK2106-C ausschöpfen zu können, vergewissern Sie sich, dass Ihre Host USB Type-C™ Schnittstelle den DisplayPort™ Alt Mode und USB Power Delivery oder Thunderbolt™ 3 Type-C™unterstützt.

Hinweis! Die zusätzliche USB Type-C™ Schnittstelle an der Dockingstation unterstützt lediglich Power Delivery und keine Datenübertragung.

#### Installieren und Verwenden der Dockingstation

Nach dem Anschließen der IB-DK2106-C werden automatisch benötigte Treiber installiert bzw. aktualisiert. Um die Installation abzuschließen, folgen Sie den Anweisungen, falls während der automatischen Installation dazu aufgefordert werden sollten.

Schließen Sie Ihre Perepheriegeräte an die entsprechenden Schnittstellen an. Verbinden Sie bei Bedarf zusätzliche Monitore mit den Videoanschlüssen der IB-DK2106-C.

Hinweis: Die Videoausgabemöglichkeiten hängen von der verwendeten Grafikkarte und weiteren Hardwarespezifikationen des angeschlossenen Host Computers ab. Bestimmte Grafikkarten verfügen nur über eingeschränkte MST- oder Videounterstützung, während auch einige Monitore nur geringere Auflösungen unterstützen.

#### Monitoreinrichtung

Zur optimalen Einstellung Ihrer Anzeigeeinheiten gehen Sie bitte entsprechend Ihres Betriebssystems und Ihrer Bedürfnisse vor. Genauere Informationen entnehmen Sie bitte dem Handbuch und Beschreibungen ihres Betriebssystems. Die Hardware Ihres Computers muss über eine Unterstützung für externe Dualanzeigeeinheiten verfügen (z.B.: MST). Sie können zwei externe Anzeigeeinheiten hinzufügen, indem Sie diese an die Videoschnittstellen der IB-DK2106-C anschließen (2x HDMI® oder 1x HDMI® und VGA).

#### Unterstützte Videoauflösungen

Die IB-DK2106-C unterstützt 4K Ultra HD Auflöungen, wenn der angeschlossene HDMI® Monitor diese Auflöung ebenfalls unterstützt.

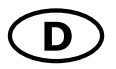

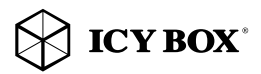

# Handbuch IB-DK2106-C

- 
- 
- 
- 

2 HDMI® und HDMI® 1920x1080@60Hz

1 HDMI® 3840x2160@30 Hz

### Anzahl Monitore Verwendete Videoschnittstelle Maximale Auflösung/Monitor

2 HDMI® und VGA 1920x1080@60 Hz<br>2 HDMI® 1920x108030 Hz 1 VGA 1920x1200@60 Hz

# Wichtig:

- 1. Bei der Verwendung mit einem macOS® Rechner und dem Anschluss von zwei HDMI® Monitoren kann der Computer nur eine EDID-Kennung (Extended Display Interface Data) lesen. Wir empfehlen zwei Monitore mit der gleichen maximalen Auflösung zu verwenden. Bei unterschiedlichen Auflösungen zweier Monitore, müssen Sie die Auflösungen manuell anpassen. Unter Windows® kann der Computer in der Regel zwei verschiedene EDID-Kennungen gleichzeitig lesen.
- 2. Bei der Verwendung mit einem macOS® Rechner und dem Anschluss von HDMI® und VGA kann der Computer nur eine EDID-Kennung (Extended Display Interface Data) lesen. Schließen Sie den HDMI® vor dem VGA-Anschluss an. Andernfalls erfolgt möglicherweise keine Tonausgabe am Gerät. Passen Sie die Auflösung für beide Monitore manuell an. Dieses Problem tritt in der Regel bei Windows® nicht auf.
- 3. Bei der Verwendung mit einem macOS® Rechner im Doppelmonitor-Modus kann der Rechner nur eine EDID-Kennung lesen. Wenn Sie zwei Monitore verwenden, die nicht die gleiche Auflösung haben, wird kein Bild ausgegeben. Setzen Sie die Auflösung ordnungsgemäß zurück und passen sie für beide Monitore manuell an.
- 4. Wird die IB-DK2106-C über die USB Type-C™ Schnittstelle eines Chromebooks angeschlossen, wird eine per USB Type-A angeschlossene Maus nicht sofort erkannt; die Verbindung wird mit einigen Sekunden Verzögerung hergestellt. Dies geschieht auch mit anderen Type-C™ Adaptern (inclusive Appleadaptern) wenn diese an einem Chromebook angeschlossen werden.
- 5. Wird die IB-DK2106-C über die USB Type-C™ Schnittstelle eines Chromebooks angeschlossen und ein VGA Monitor verbunden, werden unter Umständen nicht alle verfügbaren Auflösungen unterstützt, so dass in diesem Fall kein Bild verfügbar wäre. Passen Sie die Auflösung für den Monitor manuell an.
- 6. Achtung! Beim Verbinden bzw. Entfernen eines PD Netzteils über die Type-C™ Schnittstelle der IB-DK2106-C, werden die anderen verwendeten Schnittstellen unter Umständen kurzzeitig getrennt und sofort wieder verbunden. Um Datenverlust während einer Datenübertragung, Streamunterbrechungen oder ähnliches zu vermeiden, verbinden oder entfernen sie die PD Stromversorgung **NICHT**, während irgendwelche Datenübertragungen stattfinden.

# CEFCX

### © Copyright 2019 by RaidSonic Technology GmbH. All Rights Reserved.

The information contained in this manual is believed to be accurate and reliable. RaidSonic Technology GmbH assumes no responsibility for any errors contained in this manual. RaidSonic Technology GmbH reserves the right to make changes in the specifications and/or design of the above mentioned product without prior notice. The diagrams contained in this manual may also not fully represent the product that you are using and are there for illustration purposes only. RaidSonic Technology GmbH assumes no responsibility for any differences between the product mentioned in this manual and the product you may have. The terms HDMI® and HDMI® High-Definition Multimedia Interface, and the HDMI® logo are trademarks or registered trademarks of HDMI® LA, Inc. in the United States and other countries. DisplayPort™ and the DisplayPort™ logo are trademarks owned by the Video Electronics Standards Association (VESA®) in the United States and other countries.